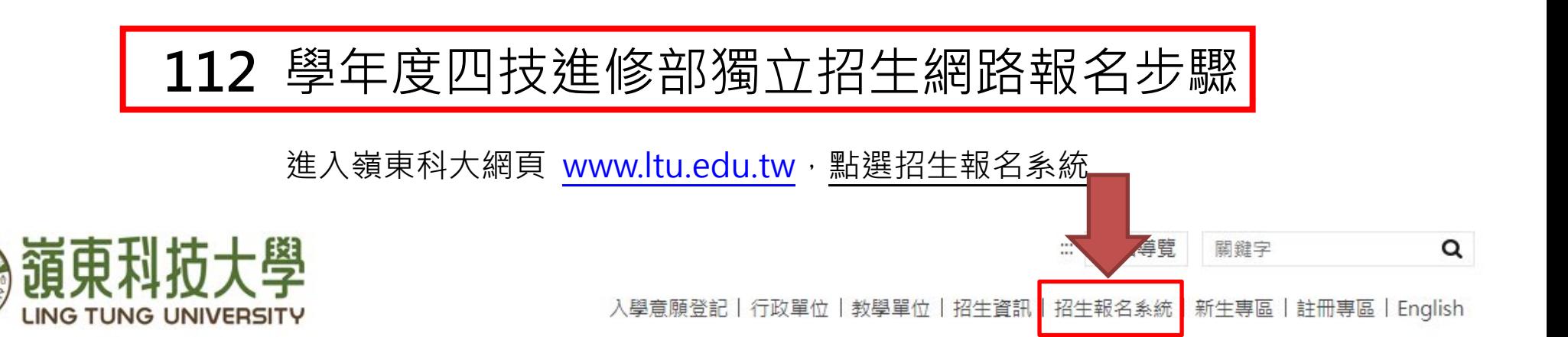

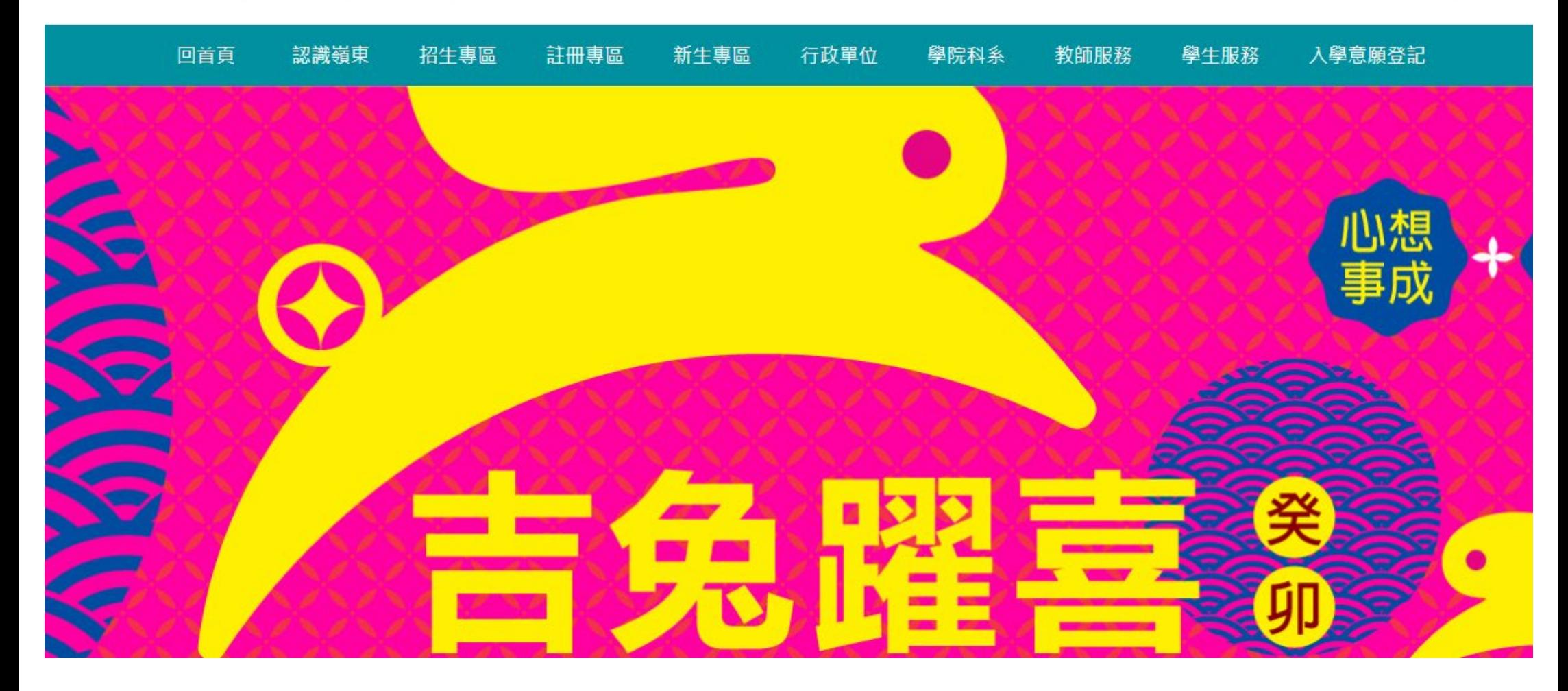

### 點選 **2.嶺東科技大學(112)四技進修部獨立招生**

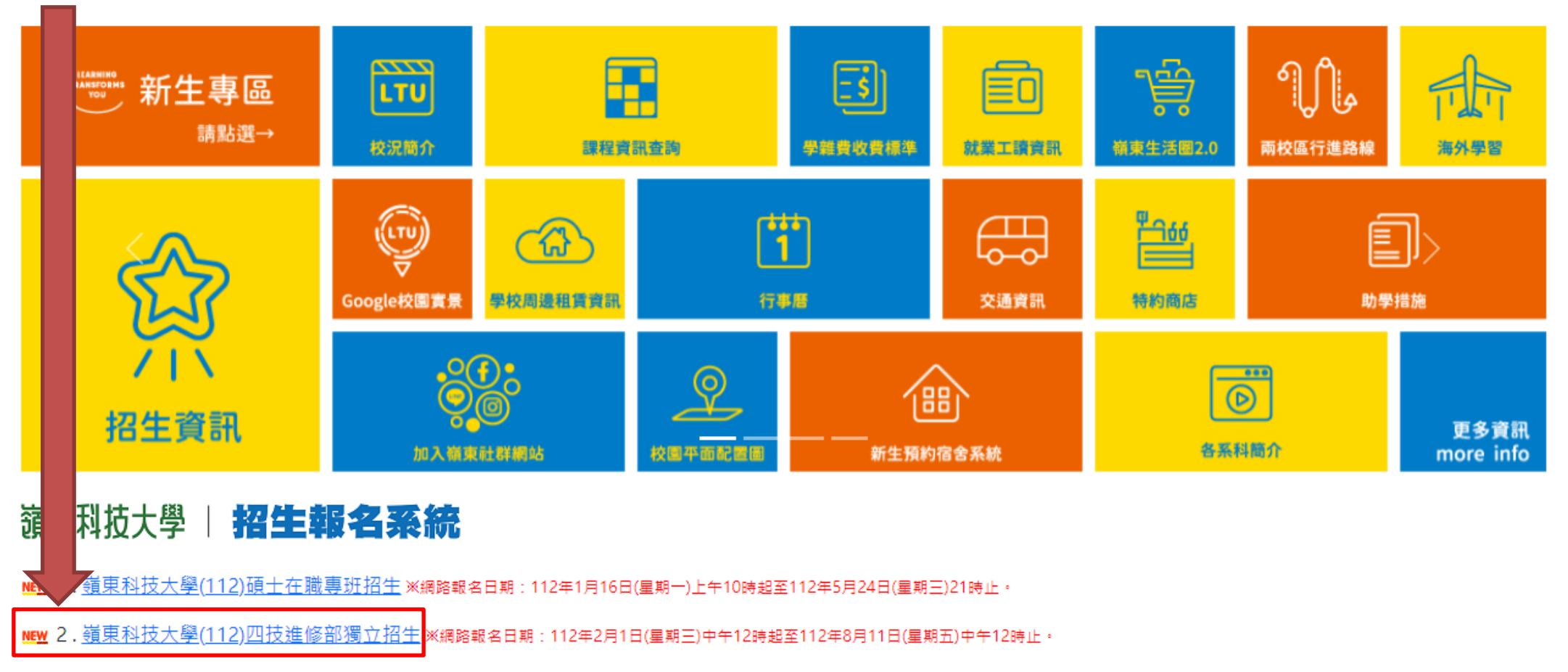

- <u>NEW</u> 3. 嶺東科技大學(112)學年度運動績優學生單獨招生 ※網路報名日期:112年2月8日(星期三)中午12時起至112年4月13日(星期四)24時止。
- <u>NEW</u> 4. <u>嶺東科技大學(112)學年度原住民專班單獨招生</u>※網路報名日期:111年12月1日(星期四)中午12時起至112年4月28日(星期五)24時止。

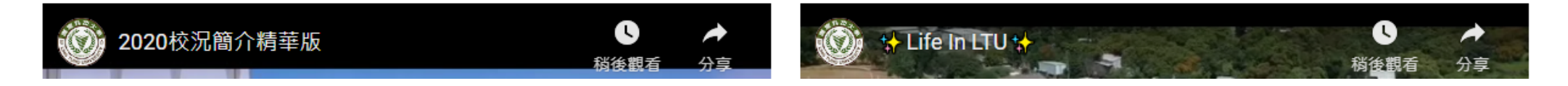

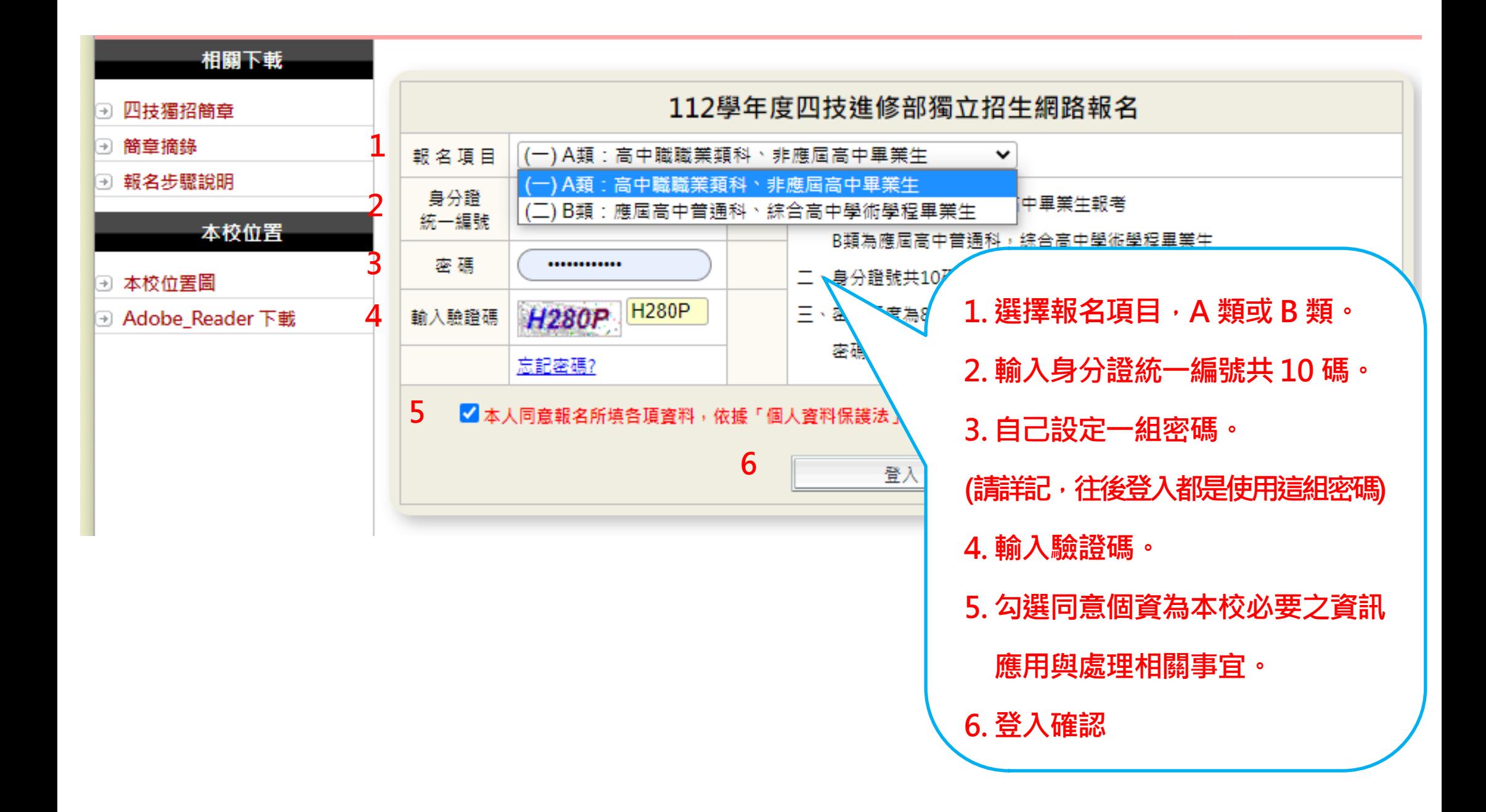

# **登入報名系統後,網頁訊息閱讀過後點選【確定】鍵!**

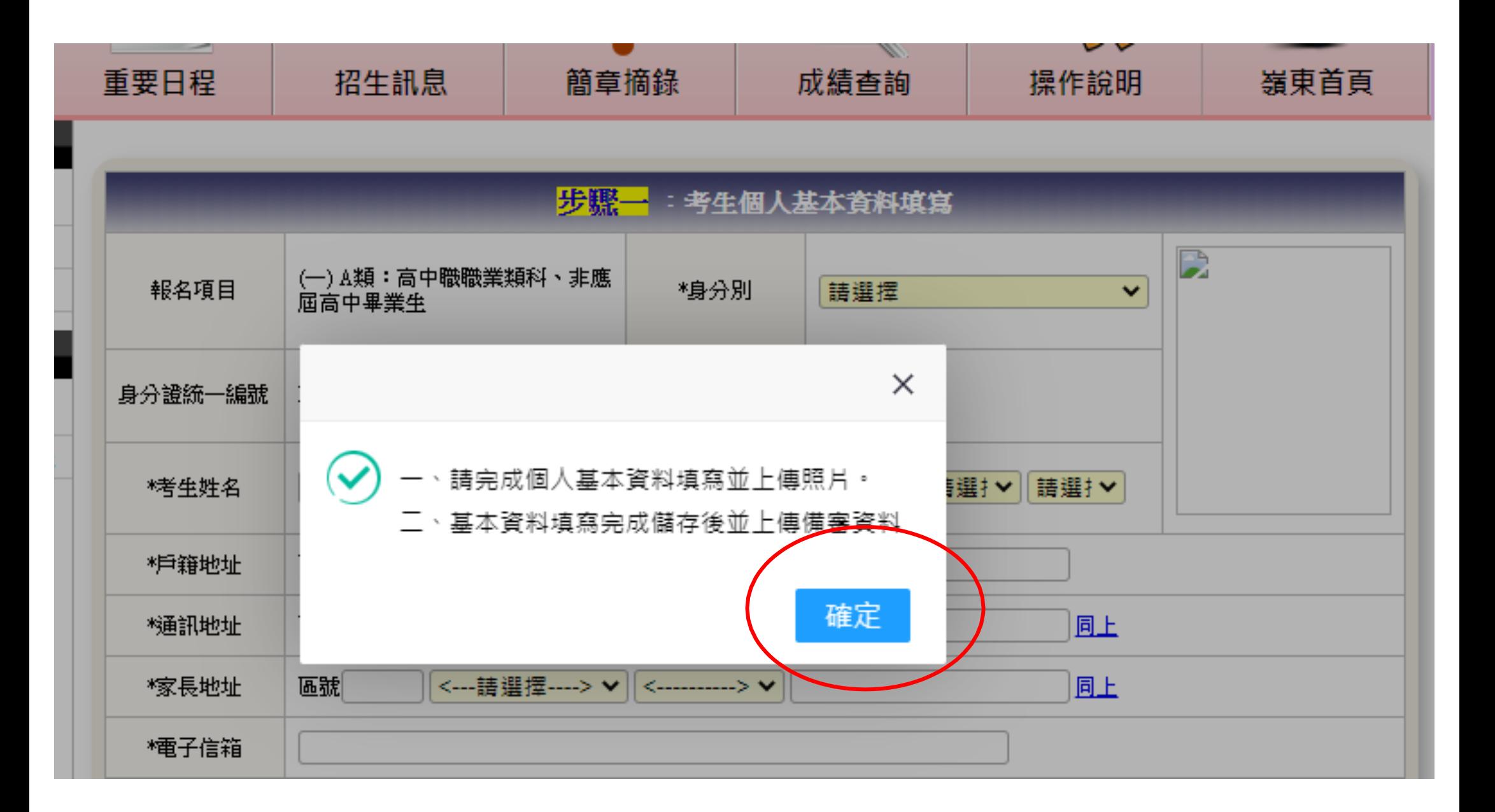

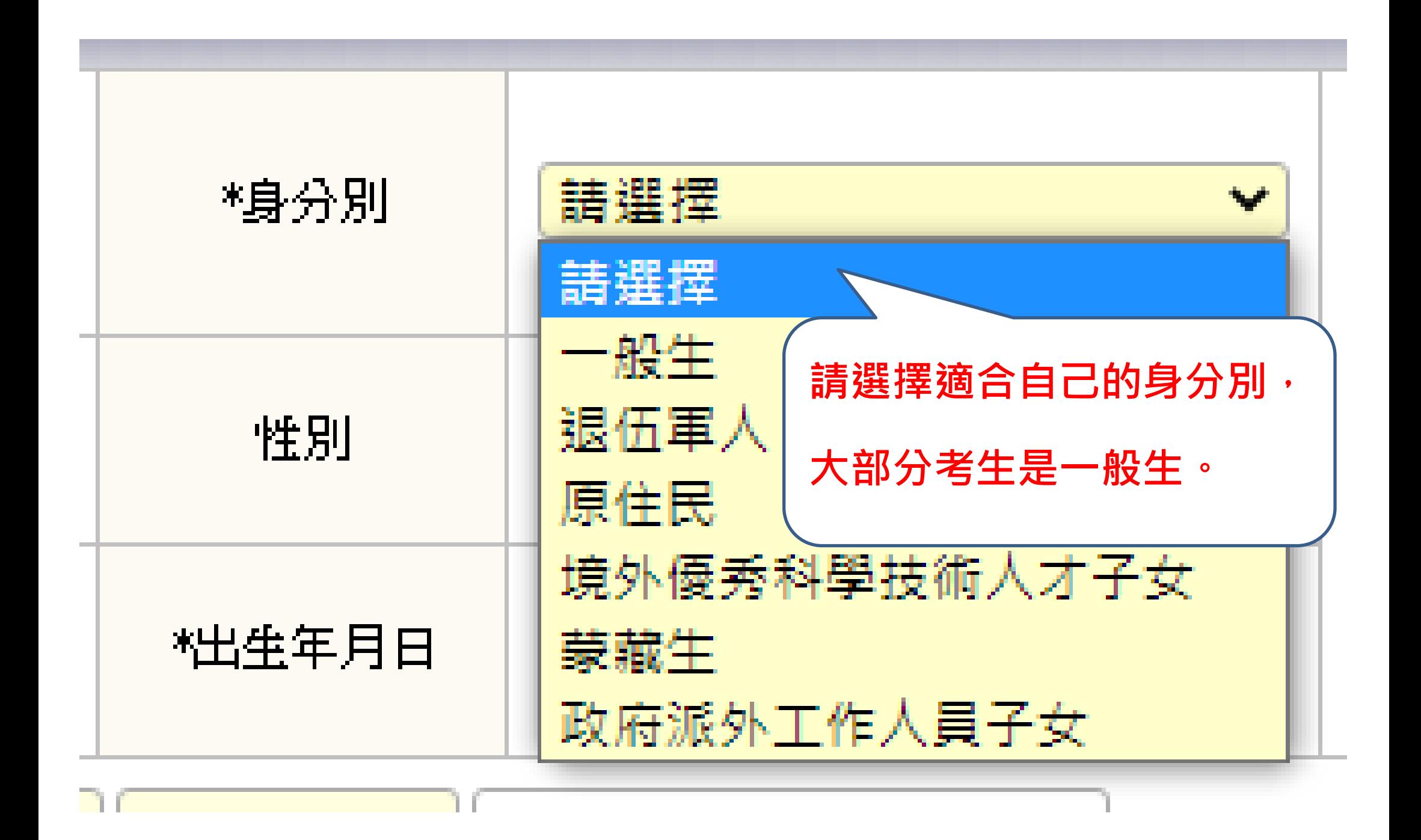

**依序填寫基本資料。 有【※】為必填欄位**

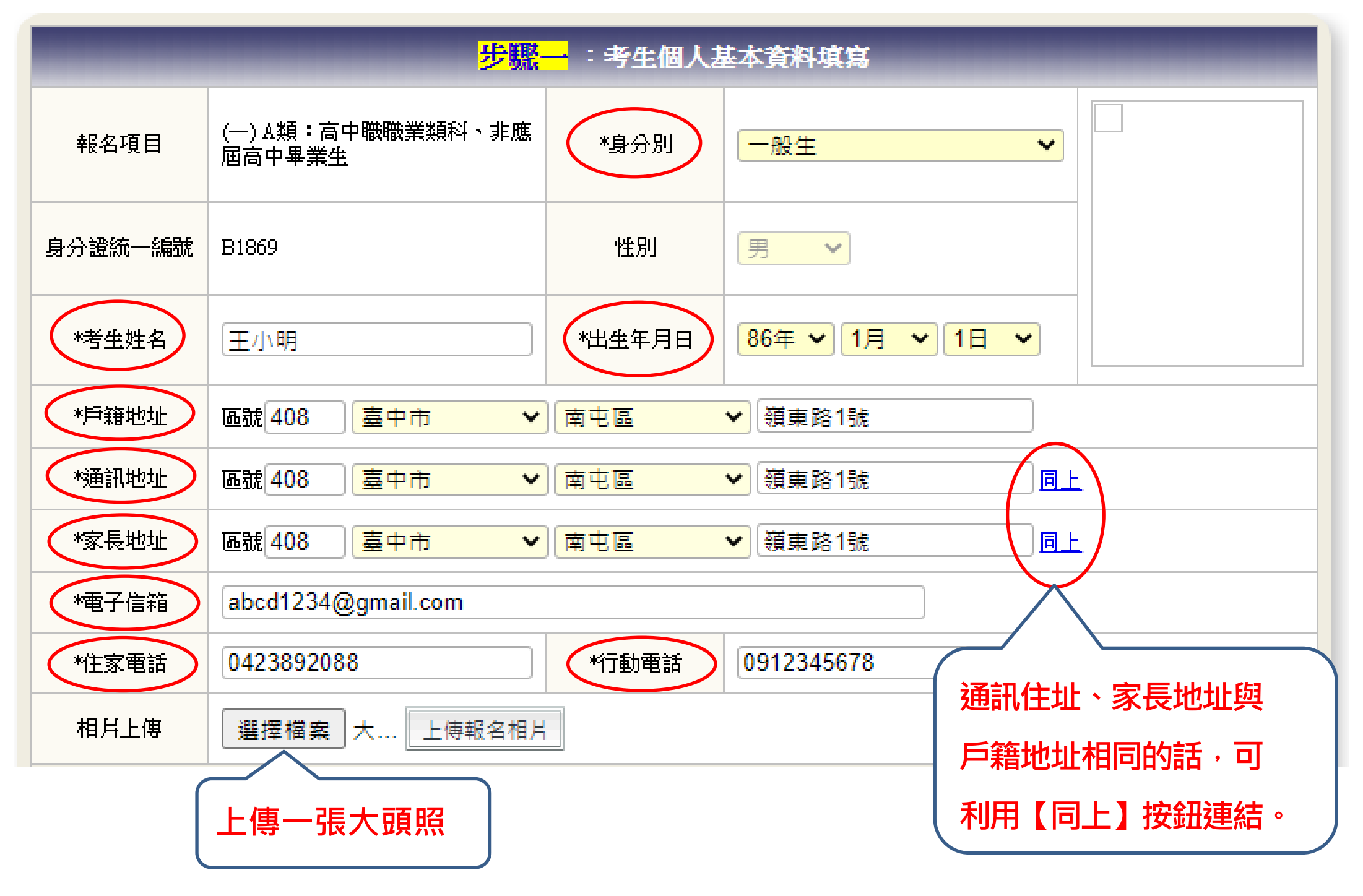

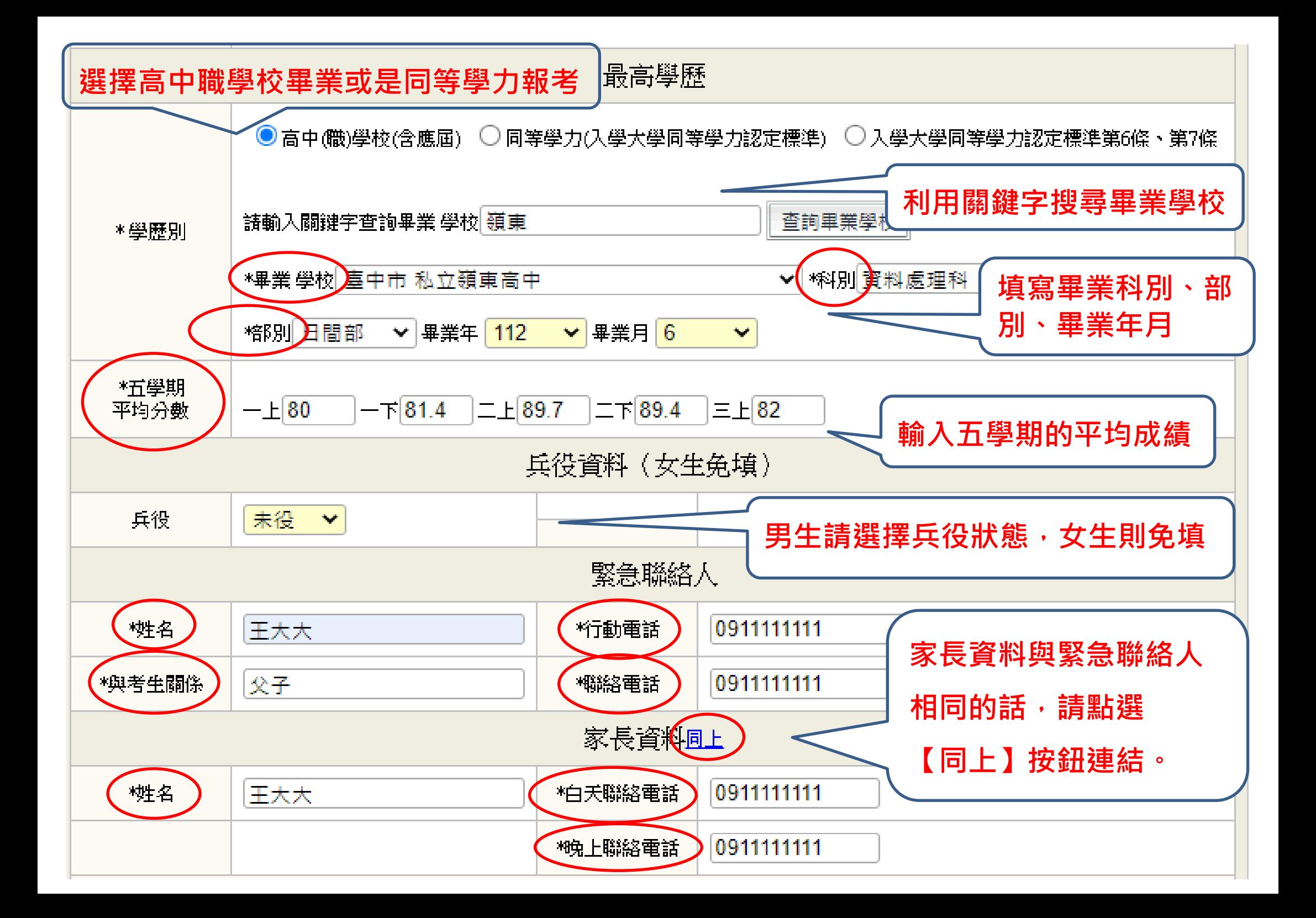

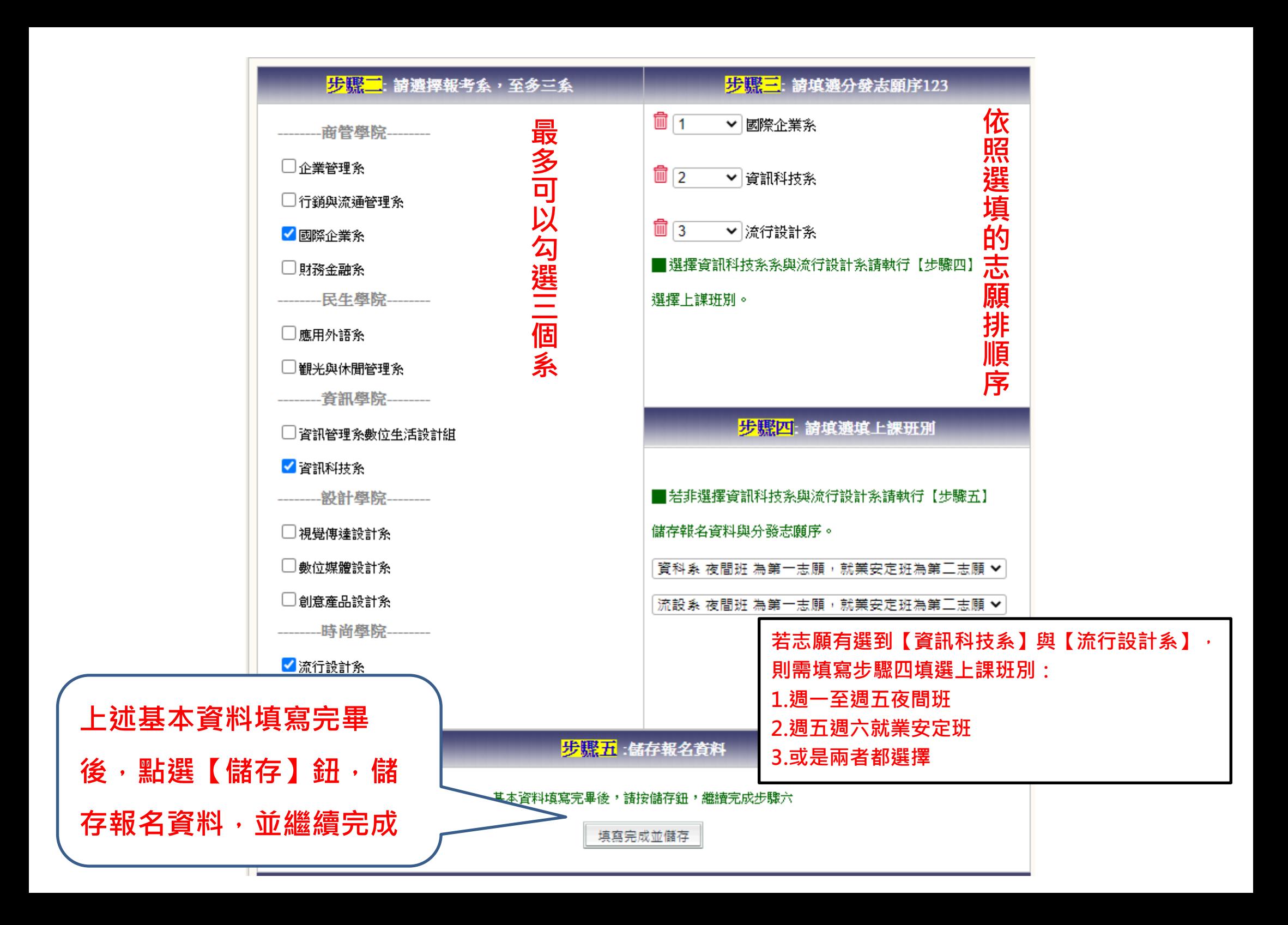

### 報名資料儲存

### 請確認資料無誤後進行存檔

★請確認您的報名資訊 身分別:一般生 報考類別 : (一) A類:高中職職業類科、非應屆高中畢業生 身分諮字號:B1869 (男) 考生姓名:王小明 出生年月日:86年1月1日 兵役狀態:未役 戶籍地址:408 臺中市南屯區嶺東路1號 通訊地址:408 臺中市南屯區嶺東路1號 電子信箱: abcd1234@gmail.com 考生電話: 0423892088 行動雷話: 0912345678 ★緊急聯絡人資訊 姓名:王大大 行動電話: 09111111111 與考生關係:父子 聯絡電話: 0911111111 ★家長資料 姓名: 干大大 地址: 408 臺中市南屯區嶺東路1號 電話(日): 09111111111電話(夜): 0911111111

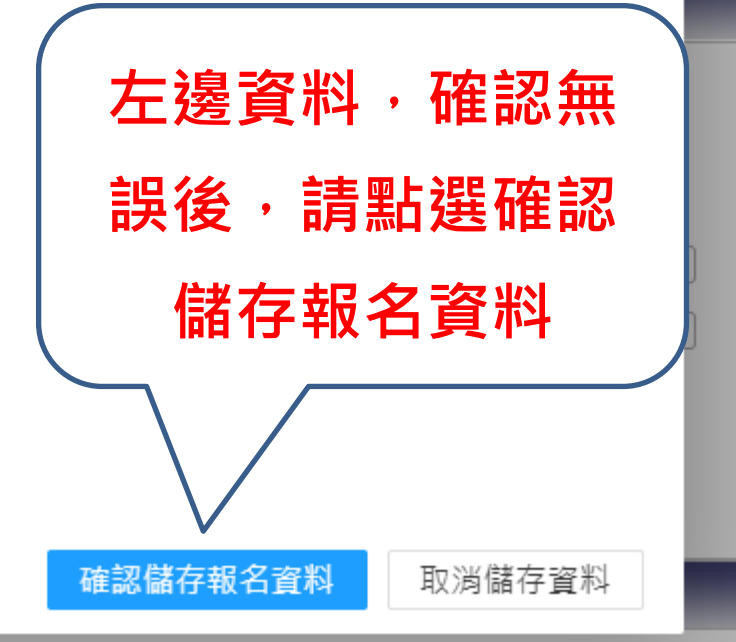

 $\times$ 

. . . . . . . . <del>. . . . . . . . .</del>

# **報名資料儲存成功後,繼續步驟六上傳備審資料**

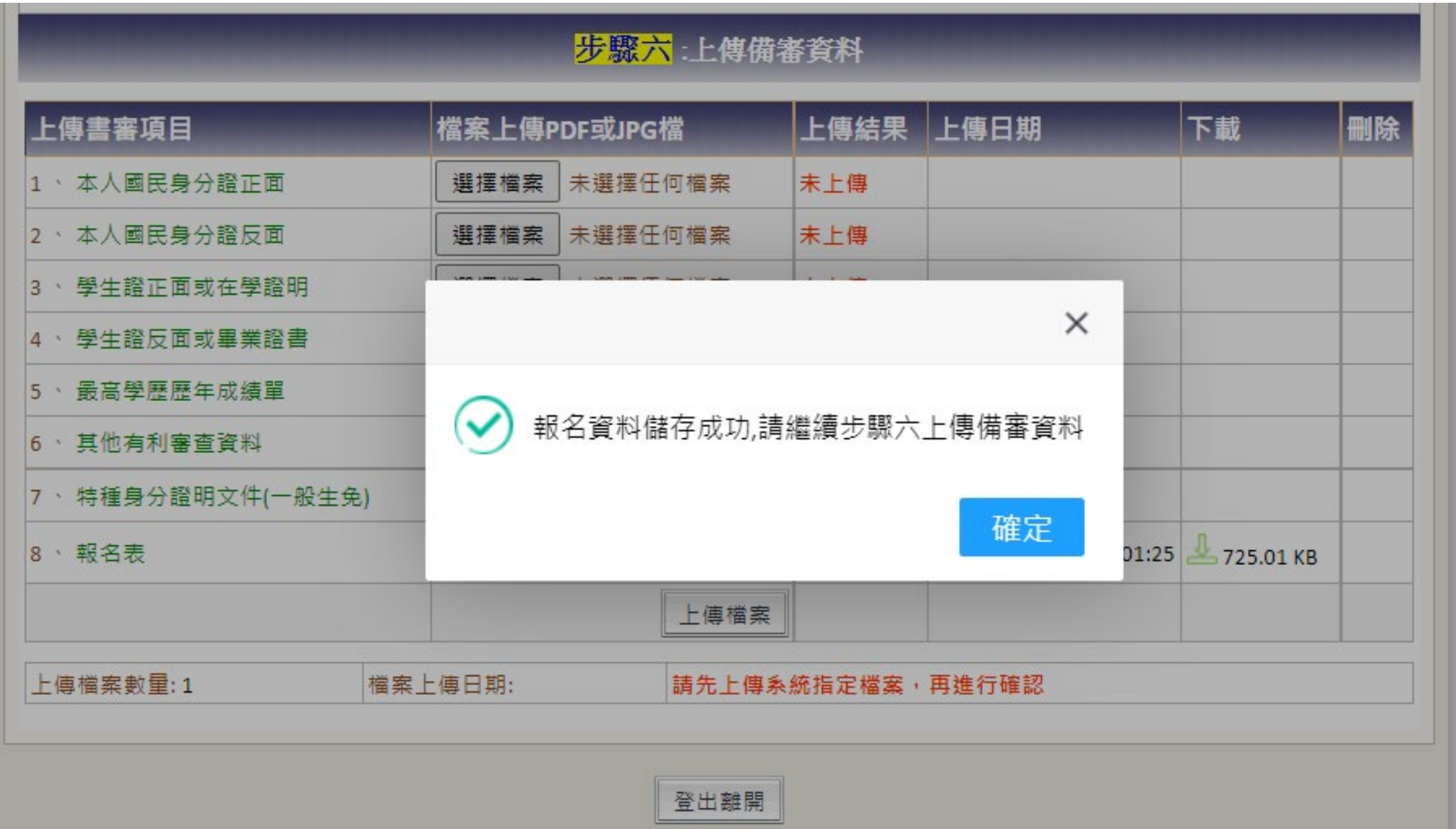

## **依序上傳各項備審資料 (可上傳 PDF 檔或是 JPG 圖片檔)**

**※請注意,一個項目只能上傳一個檔案,若同一項目有多個檔案,請先合併成一個檔案!**

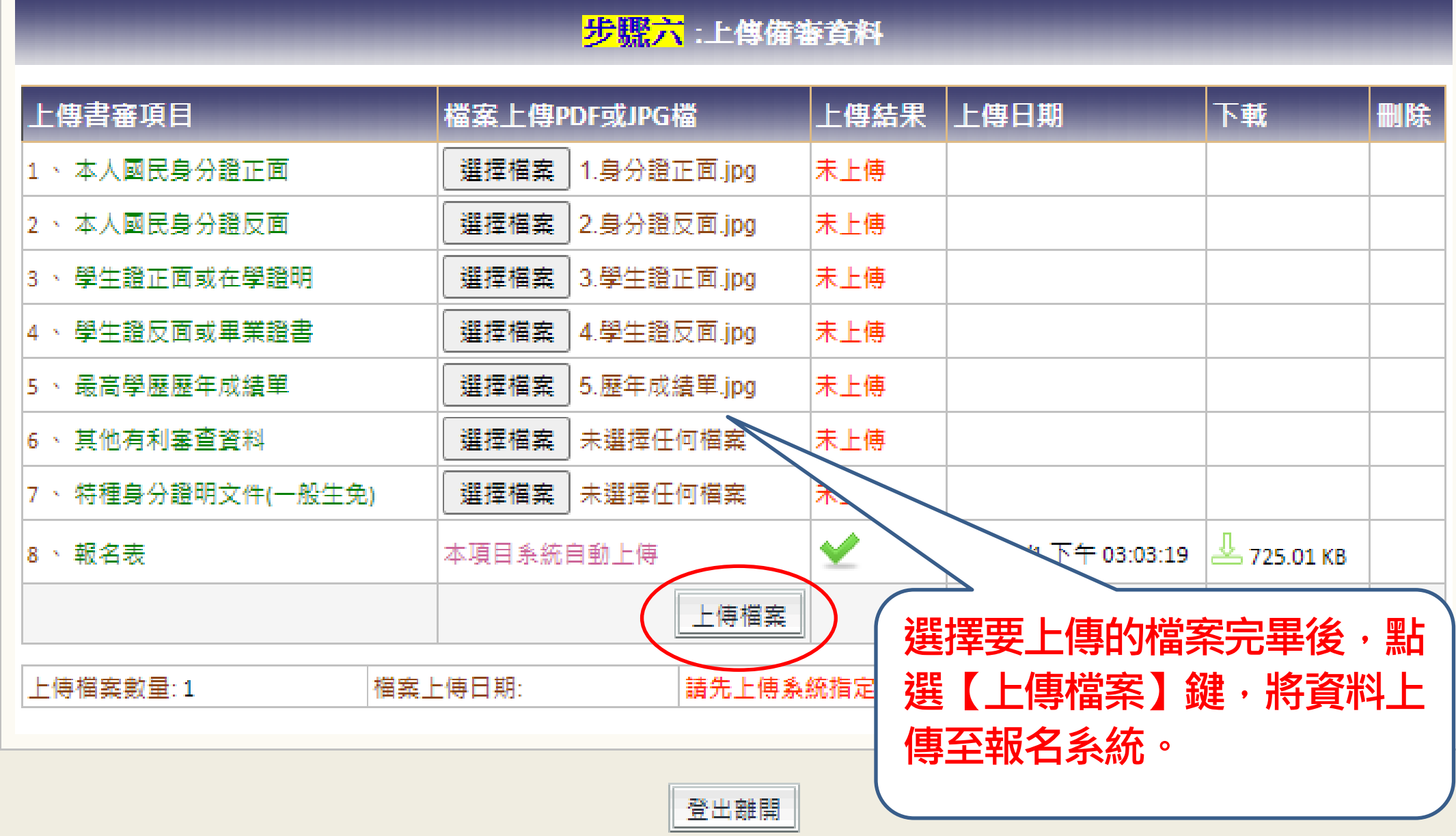

## 上傳檔案鍵點選之後,出現對話視窗,確認上傳的資料是否正確,正確則點選【確認上傳資料】鍵

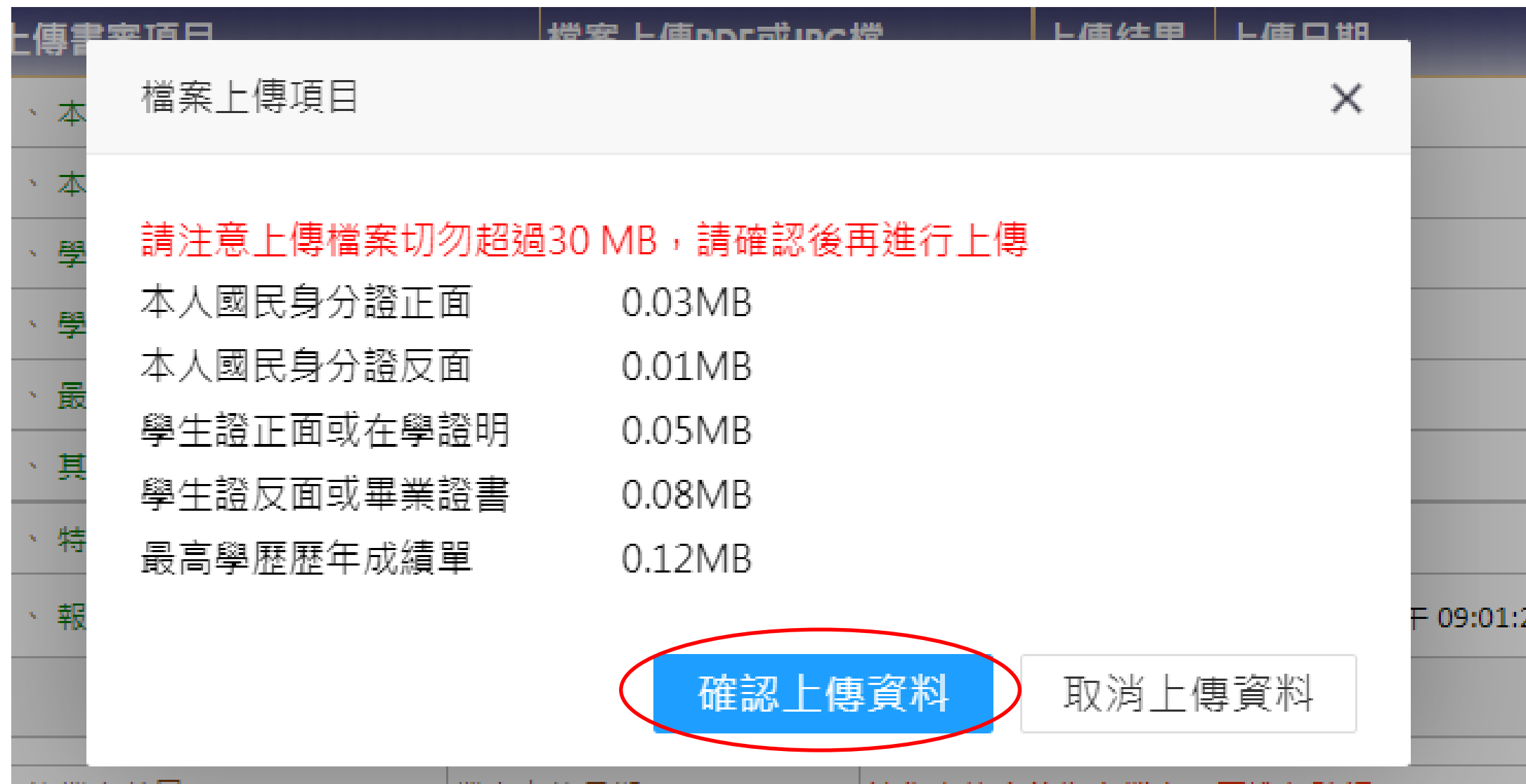

**當上傳【身分證】、【學生證或在學證明或畢業證書】、【歷年成績單】完後,會出現詢問是否還需繼續上傳資料,**

者所有資料都已上傳完畢後且不再修改,請點選【送出】鍵;若後續還要上傳其他備審資料,請按【儲存】鍵。

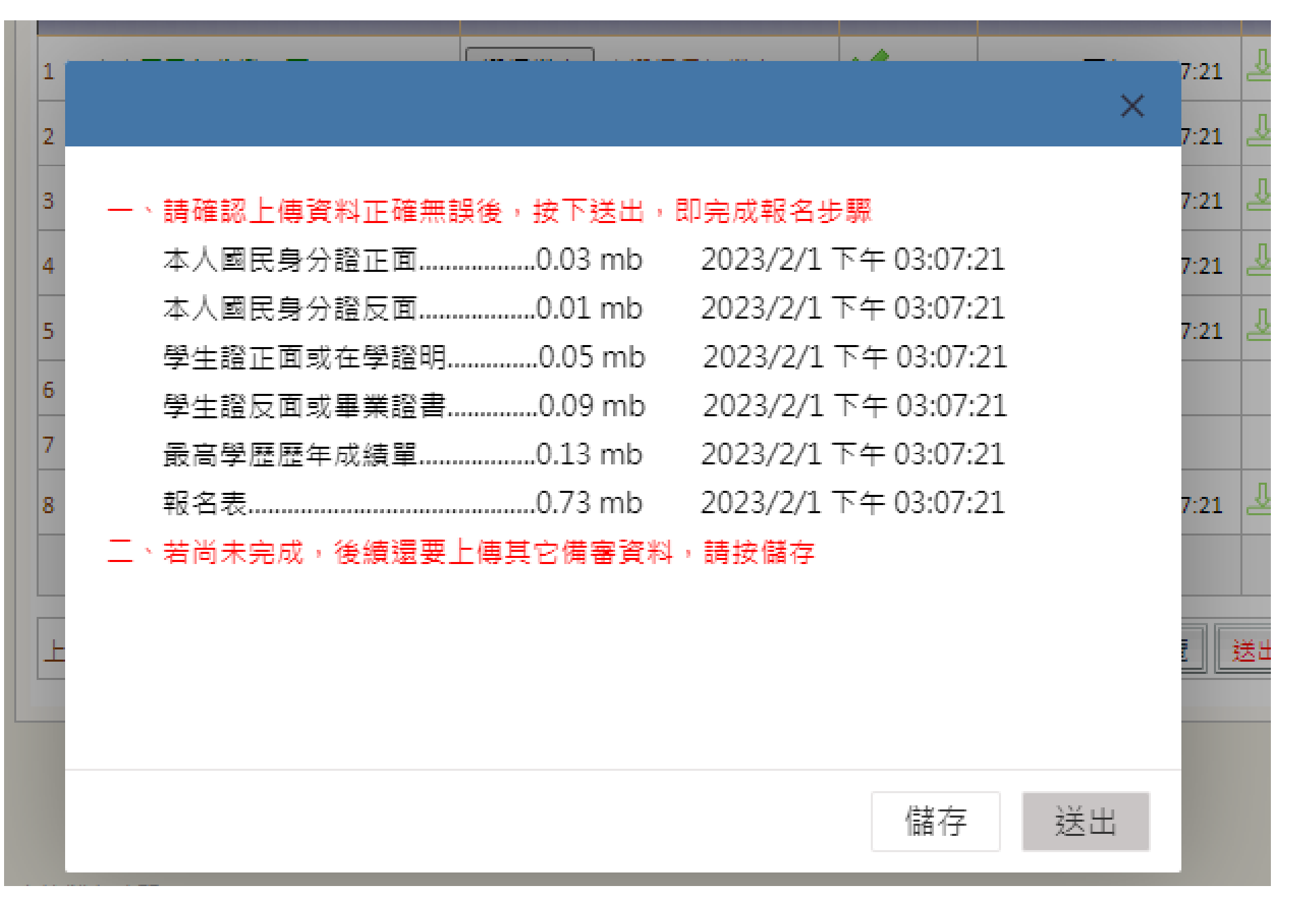

## 送出資料後, 即完成報名, 承辦人員將會進行審查報名資格。

步骤六:上傳備審資料

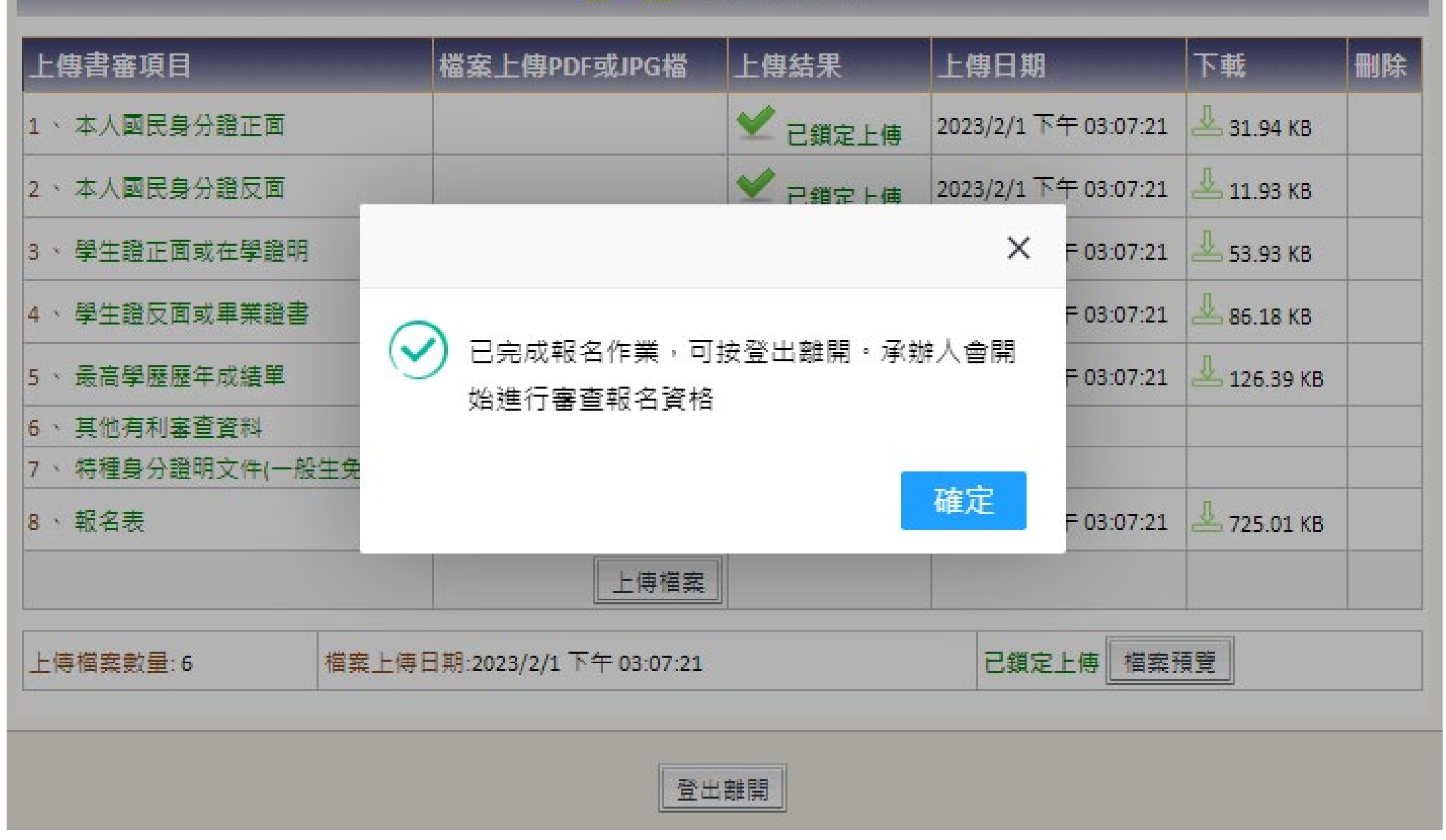